# Dell Latitude 6430u Informasi Fitur dan Pemasangan

### Tentang Peringatan

PERINGATAN: PERINGATAN menunjukkan potensi terjadinya kerusakan properti, cedera pada seseorang, atau kematian.

# Tampilan Depan dan Belakang

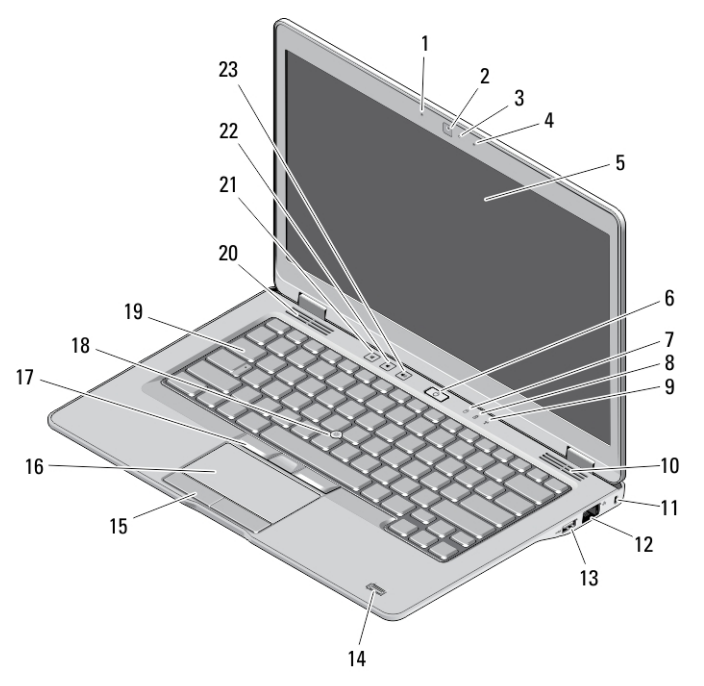

#### Angka 1. Tampilan Depan

- 1. mikrofon
- 2. kamera
- 3. lampu status kamera

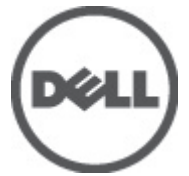

- 4. mikrofon
- 5. display
- 6. tombol daya

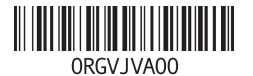

**Model Res** Tipe Resmi: P36G001 2012 – 11

- 7. LED aktivitas hard disk
- 8. LED pengisian baterai
- 9. LED status nirkabel
- 10. speaker
- 11. slot kabel keamanan
- 12. konektor jaringan
- 13. konektor daya USB 3.0
- 14. pembaca sidik jari (opsional)
- 15. tombol bidang sentuh (2)
- 16. alas sentuh
- 17. tombol tongkat trek (3)
- 18. tombol tongkat
- 19. keyboard
- 20. speaker
- 21. tombol mematikan volume
- 22. tombol penurun volume
- 23. tombol penambah volume

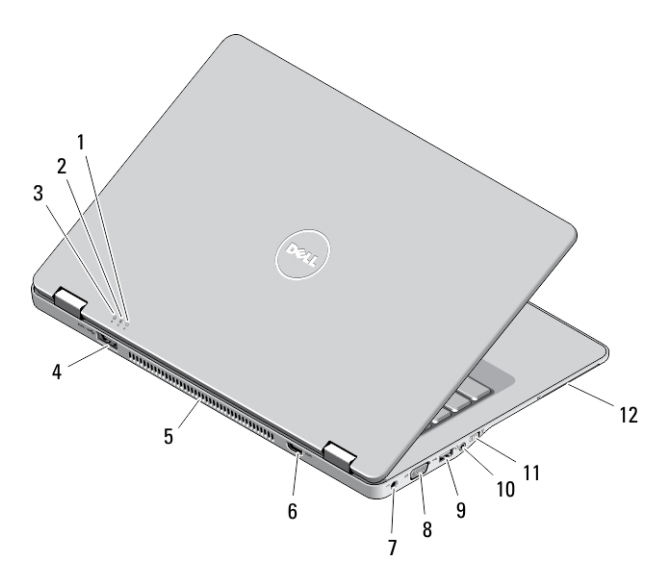

#### Angka 2. Tampilan belakang

- 1. indikator status daya
- 2. indikator status baterai
- 3. indikator aktivitas hard disk
- 4. konektor eSATA/USB 3.0
- 5. kipas pendingin
- 6. konektor HDMI
- 7. konektor daya
- 8. konektor VGA
- 9. konektor USB 3.0
- 10. konektor combo audio/mikrofon
- 11. sakelar nirkabel
- 12. slot kartu pintar (opsional)

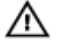

PERINGATAN: Jangan sampai ada benda yang menyumbat, masuk ke dalam ventilasi udara atau ada debu yang menumpuk dalam ventilasi udara. Jangan simpan komputer Dell Anda di lingkungan dengan aliran udara terbatas, seperti di dalam tas yang tertutup saat sedang dioperasikan. Aliran udara yang terbatas dapat merusak komputer atau menimbulkan kebakaran. Komputer mengaktifkan kipas saat komputer menjadi panas. Bunyi berisik kipas merupakan hal yang normal dan bukan mengindikasikan adanya masalah pada kipas atau komputer.

### Tampak Bawah

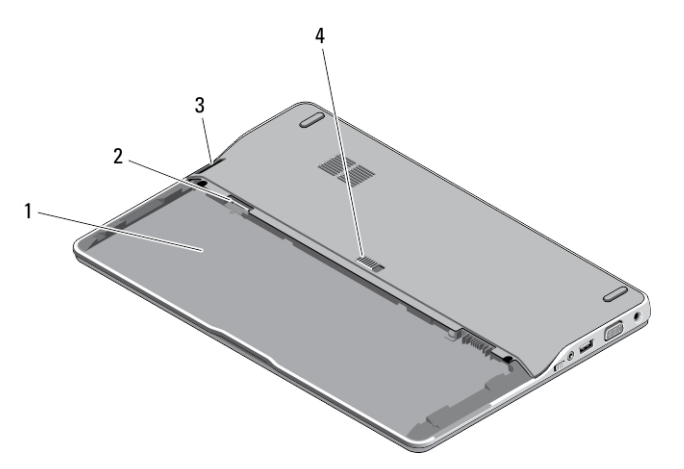

#### Angka 3. Tampak Bawah (tanpa baterai)

- 1. tempat baterai
- 2. slot SIM
- 3. pembaca kartu memori
- 4. kait pelepas baterai

### Pengaturan Cepat

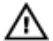

PERINGATAN: Sebelum Anda memulai salah satu prosedur dalam bagian ini, bacalah informasi keselamatan yang diberikan bersama komputer Anda. Untuk informasi praktik terbaik lainnya, lihat www.dell.com/regulatory\_compliance .

- PERINGATAN: Adaptor AC dapat digunakan pada stopkontak di seluruh dunia. W. Namun demikian, konektor daya dan konektor ekstensi dapat berbeda di setiap negara. Menggunakan kabel yang tidak kompatibel atau tidak menyambungkan kabel dengan benar ke konektor ekstensi atau stopkontak dapat mengakibatkan kebakaran atau kerusakan peralatan.
- Ø PERHATIAN: Saat Anda melepaskan kabel AC dari komputer, peganglah konektor, bukan kabelnya, dan tarik dengan kuat namun perlahan untuk mencegah kerusakan pada kabel. Saat Anda membungkus kabel adaptor AC, pastikan Anda mengikuti sudut konektor pada adaptor AC untuk mencegah kerusakan pada kabel.

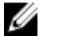

CATATAN: Sejumlah perangkat mungkin tidak tersedia jika Anda belum memesannya.

1. Sambungkan adaptor AC ke konektor adaptor AC pada komputer dan ke stopkontak listrik.

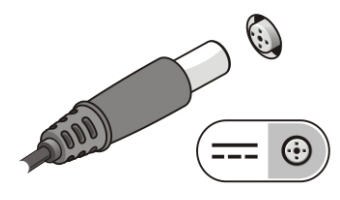

Angka 4. Adaptor AC

2. Sambungkan kabel jaringan (opsional).

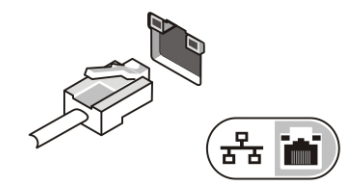

Angka 5. Konektor Jaringan

3. Sambungkan perangkat USB, seperti mouse atau keyboard (opsional).

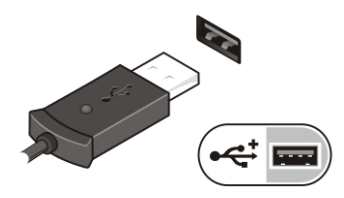

Angka 6. Konektor USB

4. Buka display komputer dan tekan tombol daya untuk menghidupkan komputer.

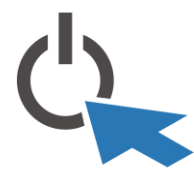

Angka 7. Tombol Daya

Ø

CATATAN: Sebaiknya hidupkan dan matikan komputer minimal satu kali sebelum memasang kartu apapun atau menyambungkan komputer ke perangkat docking atau perangkat eksternal lainnya, seperti printer.

### Spesifikasi

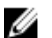

CATATAN: Penawaran mungkin berbeda-beda di setiap negara. Spesifikasi berikut adalah yang hanya diwajibkan oleh hukum untuk dikirim bersama komputer Anda. Untuk informasi lebih lanjut tentang konfigurasi komputer Anda, klik Start (Mulai) → Help and Support (Bantuan dan Dukungan) dan pilih opsi untuk melihat informasi tentang komputer Anda.

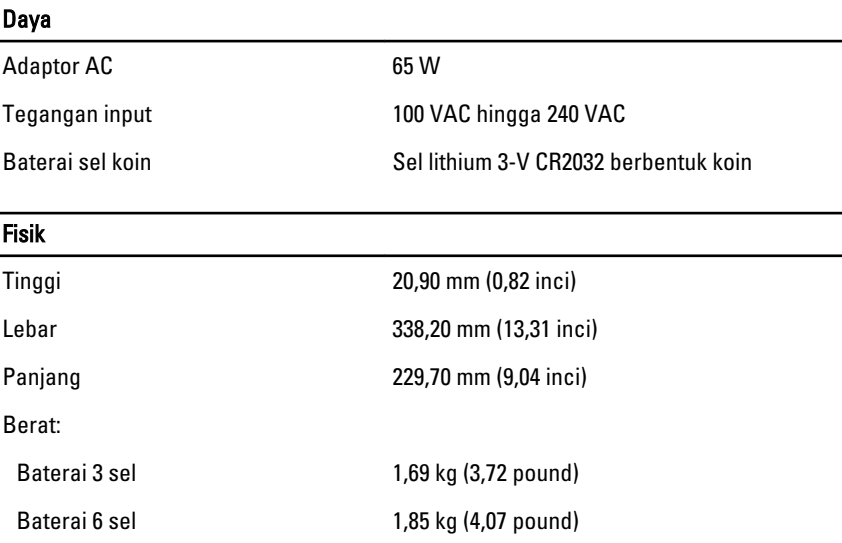

Lingkungan

Suhu Pengoperasian 0 °C hingga 35 °C (50 °F hingga 95 °F)

## Information para NOM (únicamente para México)

Informasi berikut ini diberikan pada perangkat, dan dijelaskan di dalam dokumen ini sesuai dengan persyaratan dari standar resmi Meksiko (NOM).

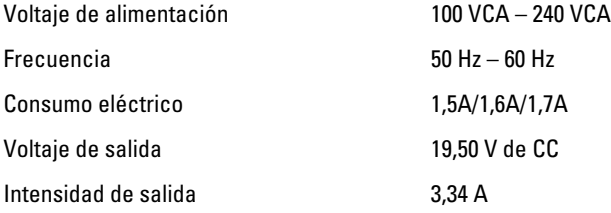

### Memperoleh Lebih Banyak INformasi dan Sumber-Sumber

Lihat dokumen keamanan dan peraturan yang dikirimkan bersama komputer Anda dan situs peraturan di www.dell.com/regulatory\_compliance untuk informasi lebih lengkap mengenai

- Praktik-praktik keamanan terbaik
- Sertifikasi peraturan
- Ergonomi

Lihat www.dell.com untuk memperoleh informasi lebih lanjut tentang:

- Jaminan
- Persyaratan dan Kondisi (A.S. saja)
- Kesepakatan Lisensi Pengguna Akhir

Informasi lebih lanjut tentang produk Anda tersedia di support.dell.com/manuals.

#### **©** 2012 Dell Inc.

Merek dagang yang digunakan dalam teks ini: Dell™, logo DELL, Dell Precision™, Precision ON™, ExpressCharge™, Latitude™, Latitude ON™, OptiPlex™, Vostro™, dan Wi-Fi Catcher™ merupakan merek dagang dari Dell Inc. Intel®, Pentium®, Xeon®, Core™, Atom™, Centrino®, dan Celeron®

merupakan merek dagang terdaftar atau merek dagang Intel Corporation di Amerika Serikat, dan negara lain. AMD® merupakan merek terdaftar dan AMD Opteron™, AMD Phenom™, AMD Sempron™, AMD Athlon™, ATI Radeon™, dan ATI FirePro™ merupakan merek dagang dari Advanced Micro Devices, Inc. Microsoft®, Windows®, MS-DOS®, Windows Vista®, tombol mulai Windows Vista, dan Office Outlook® merupakan merek dagang atau merek dagang terdaftar dari Microsoft Corporation di Amerika Serikat dan/atau negara lain. Blu-ray Disc™ merupakan merek dagang yang dimiliki oleh Blu-ray Disc Association (BDA) dan dilisensikan untuik digunakan pada disk dan pemutar (player). Huruf merek Bluetooth® merupakan merek dagang terdaftar dan dimiliki oleh Bluetooth® SIG, Inc. dan penggunaan apa pun pada merek tersebut oleh Dell Inc. berada di bawah lisensi. Wi-Fi® merupakan merek dagang terdaftar dari Wireless Ethernet Compatibility Alliance, Inc.